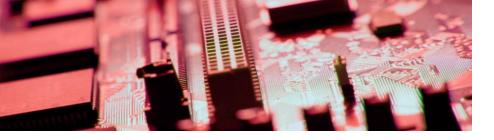

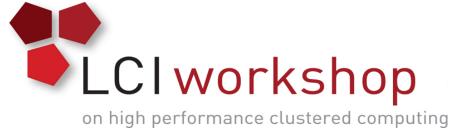

# Linux Clusters Institute: Spectrum Scale Hands On Exercise

Georgia Tech, August 15<sup>th</sup> – 18<sup>th</sup> 2017

J.D. Maloney | Storage Engineer

National Center for Supercomputing Applications (NCSA)

malone12@illinois.edu

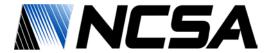

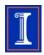

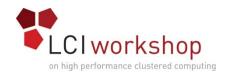

### Goal of Hands on Exercise

- Create Spectrum Scale cluster
- Create File System
- Create & Link File sets
- Run policy on sample data
- LUN manipulation
  - Rebalancing/data migration
  - Failure groups
- Explore common commands
  - mmdiag commands
  - mmls\* commands

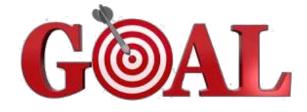

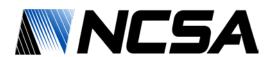

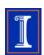

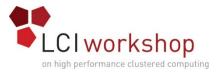

## Lay of the Land

- You should have 4 storage servers; 2 for metadata, 2 for data
- Metadata NSD servers have small disks; Data NSD Servers have large disk
- There should be 6 packages installed for Spectrum Scale

```
[root@storage-0-0 ~]# rpm -qa | grep gpfs gpfs.base-4.2.3-2.x86_64 gpfs.gskit-8.0.50-75.x86_64 gpfs.ext-4.2.3-2.x86_64 gpfs.msg.en_US-4.2.3-2.noarch gpfs.docs-4.2.3-2.noarch gpfs.gpl-4.2.3-2.noarch [root@storage-0-0 ~]# ■
```

All severs have root ssh keys set between them

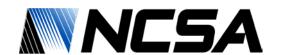

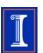

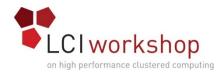

### Creating Spectrum Scale Cluster

- Decide on key cluster parameters
  - CCR enabled
  - Cluster Name
- Run the create command, use only the two metadata servers to start

```
[root@storage-0-0 ~]# mmcrcluster -N lci_node_list_1 --ccr-enable -p storage-0-0 -s storage-0-1 -r `which ssh` -R `which scp` -C LCIDemo
mmcrcluster: Performing preliminary node verification ...
mmcrcluster: Processing quorum and other critical nodes ...
mmcrcluster: Finalizing the cluster data structures ...
mmcrcluster: Command successfully completed
mmcrcluster: Warning: Not all nodes have proper GPFS license designations.
   Use the mmchlicense command to designate licenses as needed.
mmcrcluster: Propagating the cluster configuration data to all
  affected nodes. This is an asynchronous process.
[root@storage-0-0 ~]# mmchlicense server --accept -N storage-0-0,storage-0-1
The following nodes will be designated as possessing server licenses:
        storage-0-0
        storage-0-1
mmchlicense: Command successfully completed
mmchlicense: Propagating the cluster configuration data to all
  affected nodes. This is an asynchronous process.
[root@storage-0-0 ~]#
```

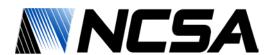

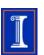

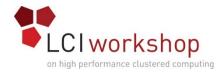

### Creating Spectrum Scale Cluster

Add in your two data NSD servers

```
[root@storage-0-0 ~]# mmaddnode -N lci_node_list_2
Fri Aug 11 19:12:36 UTC 2017: mmaddnode: Processing node storage-0-2
Fri Aug 11 19:12:39 UTC 2017: mmaddnode: Processing node storage-0-3
mmaddnode: Command successfully completed
mmaddnode: Warning: Not all nodes have proper GPFS license designations.
    Use the mmchlicense command to designate licenses as needed.
mmaddnode: Propagating the cluster configuration data to all
  affected nodes. This is an asynchronous process.
[root@storage-0-0 ~]# mmchlicense server --accept -N storage-0-2,storage-0-3
The following nodes will be designated as possessing server licenses:
        storage-0-2
        storage-0-3
mmchlicense: Command successfully completed
mmchlicense: Propagating the cluster configuration data to all
  affected nodes. This is an asynchronous process.
[root@storage-0-0 ~]#
```

• Now add in your three clients, same command just assign client license

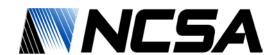

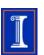

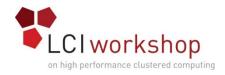

### Creating Spectrum Scale Cluster

### Verify Cluster

[root@storage-0-0 ~]# mmlscluster

#### GPFS cluster information

\_\_\_\_\_

GPFS cluster name: LCIDemo.storage-0-0
GPFS cluster id: 7752465564769845350
GPFS UID domain: LCIDemo.storage-0-0
Remote shell command: /usr/bin/ssh

Remote shell command: /usr/bin/ssh Remote file copy command: /usr/bin/scp

Repository type: CCR

| Node                       | Daemon node name                                                                       | IP address                                                                                                    | Admin node name                                                                        | Designation                |
|----------------------------|----------------------------------------------------------------------------------------|----------------------------------------------------------------------------------------------------|----------------------------------------------------------------------------------------|----------------------------|
| 1<br>2<br>3<br>4<br>5<br>6 | storage-0-0<br>storage-0-1<br>storage-0-2<br>storage-0-3<br>scheduler-0<br>compute-0-0 | 192.168.100.6<br>192.168.100.7<br>192.168.100.8<br>192.168.100.9<br>192.168.100.3<br>192.168.100.4<br>192.168.100.5 | storage-0-0<br>storage-0-1<br>storage-0-2<br>storage-0-3<br>scheduler-0<br>compute-0-0 | quorum<br>quorum<br>quorum |
|                            |                                                                                        |                                                                                                    |                                                                                        |                            |

[root@storage-0-0 ~]#

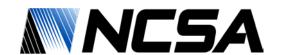

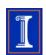

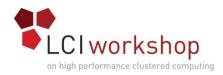

### Creating the NSDs

#### Create your NSD File

Sample stanza below

%nsd:

device=/dev/vdb
nsd=storage\_0\_meta\_0
servers=storage-0-0
usage=metadataOnly
failureGroup=1

#### Run create command

```
[root@storage-0-0 ~]# mmcrnsd -F nsds -v yes
mmcrnsd: Processing disk vdb
mmcrnsd: Processing disk vdb
mmcrnsd: Processing disk vdc
mmcrnsd: Processing disk vdb
mmcrnsd: Processing disk vdb
mmcrnsd: Processing disk vdc
mmcrnsd: Processing disk vdb
mmcrnsd: Processing disk vdb
mmcrnsd: Processing disk vdc
mmcrnsd: Propagating the cluster configuration data to all
affected nodes. This is an asynchronous process.
[root@storage-0-0 ~]#
```

[root@storage-0-0 ~]# mmlsnsd

| File system [                                                                       | Disk name NSD                                                                                                    | servers                                                                                |
|-------------------------------------------------------------------------------------|----------------------------------------------------------------------------------------------------|----------------------------------------------------------------------------------------|
| (free disk) s (free disk) s (free disk) s (free disk) s (free disk) s (free disk) s | storage_0_meta_0<br>storage_0_meta_1<br>storage_1_meta_0<br>storage_1_meta_1<br>storage_2_data_0<br>storage_2_data_1<br>storage_3_data_0<br>storage_3_data_1 | storage-0-0<br>storage-0-1<br>storage-0-1<br>storage-0-2<br>storage-0-2<br>storage-0-3 |

[root@storage-0-0 ~]#

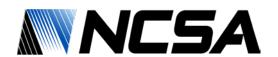

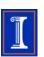

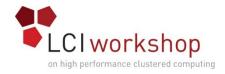

### Startup the Cluster

Startup the cluster on all your nodes

```
[root@storage-0-0 ~]# mmstartup -a
Fri Aug 11 22:35:16 UTC 2017: mmstartup: Starting GPFS ...
```

Wait until they all are in active state

[root@storage-0-0 ~]# mmgetstate -a

| Node number | Node name            | GPFS state |
|-------------|----------------------|------------|
| 1           | storage-0-0          | active     |
| 2           | storage-0-1          | active     |
| 3           | storage-0-2          | active     |
| 4           | storage-0-3          | active     |
| 5           | scheduler-0          | active     |
| 6           | compute-0-0          | active     |
| 7           | compute- <u>0</u> -1 | active     |

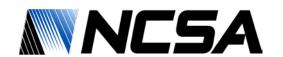

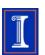

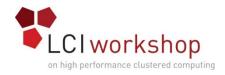

### Creating the File System

- Create your NSD File
  - Similar to nsd stanza, no device line needed
- Decide on File System Parameters
  - Metadata/Data Replicas: 2/1 respectivey
  - Block size (up to you)
  - Mount Point (up to you)
  - Name (up to you)
- Run create command

```
[root@storage-0-0 ~]# mmcrfs lci -F nsds_for_fs -B 1M -m 2 -r 1 -0 yes -T /lci
The following disks of lci will be formatted on node storage-0-0:
    storage_0_meta_0: size 2048 MB
    storage_0_meta_1: size 2048 MB
   storage_1_meta_0: size 2048 MB
    storage_1_meta_1: size 2048 MB
    storage_2_data_0: size 5120 MB
    storage_2_data_1: size 5120 MB
    storage_3_data_0: size 5120 MB
    storage_3_data_1: size 5120 MB
Formatting file system ...
Disks up to size 391 GB can be added to storage pool system.
Creating Inode File
Creating Allocation Maps
Creating Log Files
Clearing Inode Allocation Map
Clearing Block Allocation Map
Formatting Allocation Map for storage pool system
Completed creation of file system /dev/lci.
mmcrfs: Propagating the cluster configuration data to all
 affected nodes. This is an asynchronous process.
[root@storage-0-0 ~]#
```

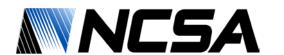

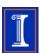

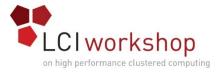

### Adding Some Filesets

Mount your file system on all servers, and your clients

```
[root@storage-0-0 ~]# mmmount lci -a
Fri Aug 11 22:45:47 UTC 2017: mmmount: Mounting file systems ...
[root@storage-0-0 ~]# ■
```

Run the mmcrfileset command to two create two filesets

```
[root@storage-0-0 ~]# mmcrfileset lci home --inode-space new Fileset home created with id 1 root inode 131075.
[root@storage-0-0 ~]# mmcrfileset lci projects --inode-space new Fileset projects created with id 2 root inode 262147.
[root@storage-0-0 ~]# ■
```

Link those filesets at the top level of the file system

```
[root@storage-0-0 ~]# mmlinkfileset lci home -J /lci/home
Fileset home linked at /lci/home
[root@storage-0-0 ~]# mmlinkfileset lci projects -J /lci/projects
Fileset projects linked at /lci/projects
[root@storage-0-0 ~]# ■
```

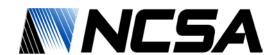

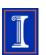

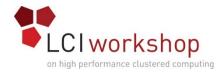

# Sample Policy Engine Run

• Pull in sample home & projects data, put in proper dir

```
[root@scheduler-0 ~]# rsync -a /sample_data/ss/home/* /lci/home/
[root@scheduler-0 ~]# rsync -a /sample_data/ss/projects/* /lci/projects/
[root@scheduler-0 ~]# ■
```

Copy over the sample policy script from lci-sample

```
[root@scheduler-0 ss]# rsync -a /sample_data/ss/admin /lci/
[root@scheduler-0 ss]# ■
```

- Read through policy, discuss it with your team members
- Run policy manually from a screen session

```
[root@storage-0-0 ~]# screen -S policy
[root@storage-0-0 ~]# mmapplypolicy lci -f /lci/admin/ -P /lci/admin/policy_sample -I defer
```

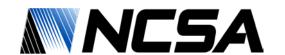

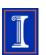

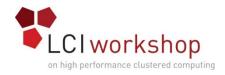

## LUN Manipulation

Take a look at LUN capacities with mmdf (take screenshot)

| [root@storage-0-0                                                     | ∂ ~]# mmdf lci |               |         |                 |              |  |
|-----------------------------------------------------------------------|----------------|---------------|---------|-----------------|--------------|--|
| disk                                                                  | disk size      | failure holds | holds   | free KB         | free KB      |  |
| name                                                                  | in KB          | group metada  | ta data | in full blocks  | in fragments |  |
|                                                                       |                |               |         |                 |              |  |
| Disks in storage pool: system (Maximum disk size allowed is 391 GB)   |                |               |         |                 |              |  |
| storage_3_data_1                                                      | 5242880        | -1 No         | Yes     | 4817920 ( 92%)  | 4416 ( 0%)   |  |
| storage_3_data_0                                                      | 5242880        | -1 No         | Yes     | 4818944 ( 92%)  | 5312 ( 0%)   |  |
| storage_2_data_1                                                      | 5242880        | -1 No         | Yes     | 4817920 ( 92%)  | 5408 ( 0%)   |  |
| storage_2_data_0                                                      | 5242880        | -1 No         | Yes     | 4818944 ( 92%)  | 2912 ( 0%)   |  |
| storage_0_meta_1                                                      | 2097152        | 1 Yes         | No      | 1543168 ( 74%)  | 3840 ( 0%)   |  |
| storage_0_meta_0                                                      | 2097152        | 1 Yes         | No      | 1537024 ( 73%)  | 4608 ( 0%)   |  |
| storage_1_meta_1                                                      | 2097152        | 2 Yes         | No      | 1540096 ( 73%)  | 4576 ( 0%)   |  |
| storage_1_meta_0                                                      | 2097152        | 2 Yes         | No      | 1540096 ( 73%)  | 3872 ( 0%)   |  |
|                                                                       |                |               |         |                 |              |  |
| (pool total)                                                          | 29360128       |               |         | 25434112 ( 87%) | 34944 ( 0%)  |  |
|                                                                       |                |               |         |                 |              |  |
|                                                                       |                |               | =       |                 |              |  |
| (data)                                                                | 20971520       |               |         | 19273728 ( 92%) | , ,          |  |
| (metadata)                                                            | 8388608        |               |         | 6160384 ( 73%)  | 16896 ( 0%)  |  |
|                                                                       |                |               |         |                 |              |  |
| (total)                                                               | 29360128       |               |         | 25434112 ( 87%) | 34944 ( 0%)  |  |
|                                                                       |                |               |         |                 |              |  |
| Inode Information                                                     |                |               |         |                 |              |  |
|                                                                       |                |               |         |                 |              |  |
| Total number of used inodes in all Inode spaces:                      |                |               |         | 5191            |              |  |
| Total number of free inodes in all Inode spaces:                      |                |               |         |                 |              |  |
| Total number of allocated inodes in all Inode spaces:                 |                |               |         |                 |              |  |
| Total of Maximum numbe <u>r</u> of inodes in all Inode spaces: 266752 |                |               |         |                 |              |  |

Suspend one of the data LUNs (doesn't matter which)

[root@storage-0-0 ~]# mmchdisk lci suspend -d storage\_3\_data\_1
[root@storage-0-0 ~]# ■

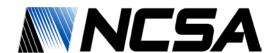

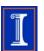

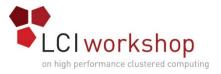

## LUN Manipulation

 Run the mmrestripefs commands with the flags you think are appropriate

```
[root@storage-0-0 ~]# mmrestripefs lci -r -N storage-0-0,storage-0-1,storage-0-2,storage-0-3
Scanning file system metadata, phase 1 ...
Scan completed successfully.
Scanning file system metadata, phase 2 ...
Scan completed successfully.
Scanning file system metadata, phase 3 ...
Scan completed successfully.
Scanning file system metadata, phase 4 ...
Scan completed successfully.
Scanning user file metadata ...
100.00 % complete on Sat Aug 12 00:07:13 2017 ( 201728 inodes with total 2567 MB data processed)
Scan completed successfully.
[root@storage-0-0 ~]# ■
```

After restripe finishes, run mmdf to verify data left the NSD

| [root@storage-0-0 ~]# mmdf lci |                 |                  |            |                |              |
|--------------------------------|-----------------|------------------|------------|----------------|--------------|
| disk                           | disk size 1     | failure holds    | holds      | free KB        | free KB      |
| name                           | in KB           | group metadate   | a data     | in full blocks | in fragments |
|                                |                 |                  |            |                |              |
| Disks in storage               | pool: system (N | Maximum disk si: | ze allowed | is 391 GB)     |              |
| storage_3_data_1               | 5242880         | -1 No            | Yes        | 5175296 ( 99%) | 1888 ( 0%) * |
| storage_3_data_0               | 5242880         | -1 No            | Yes        | 4688896 ( 89%) | 9920 ( 0%)   |
| storage_2_data_1               | 5242880         | -1 No            | Yes        | 4696064 ( 90%) | 10240 ( 0%)  |
| storage_2_data_0               | 5242880         | -1 No            | Yes        | 4704256 ( 90%) | 6528 ( 0%)   |

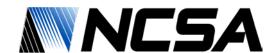

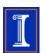

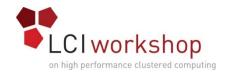

### Running Useful Spectrum Scale Commands

 Take a look at the following Spectrum Scale commands, run them, as a team work to understand the output, ask questions if you have them

mmlsconfig mmdiag

mmlscluster Following Flags:

mmlsmgr --config

mmlsnsd --stats

mmlsdisk --network

mmlsfs--waiters

• mmlsfileset --iohist

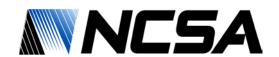

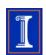

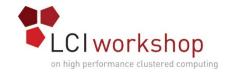

### Wrap Up

- Further Exploration
  - Other Spectrum Scale Commands you find interesting
- When done
  - Run Through the delete steps
    - mmdelfs
    - mmdelnsd
    - mmdelcluster

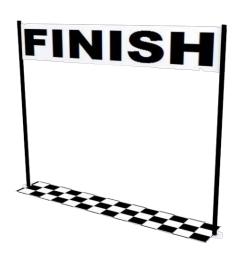

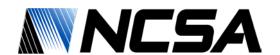

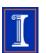